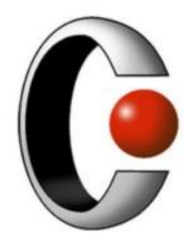

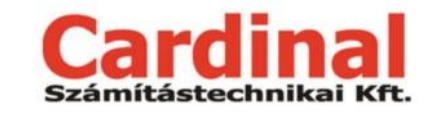

1025 Budapest, Pusztaszeri út 91. +36 1 345 7980 http://www.cardinal.hu

# **Electra Invoice Termékleírás**

**Verzió: 1.1**

**2022. 05. 17.**

# Tartalomjegyzék

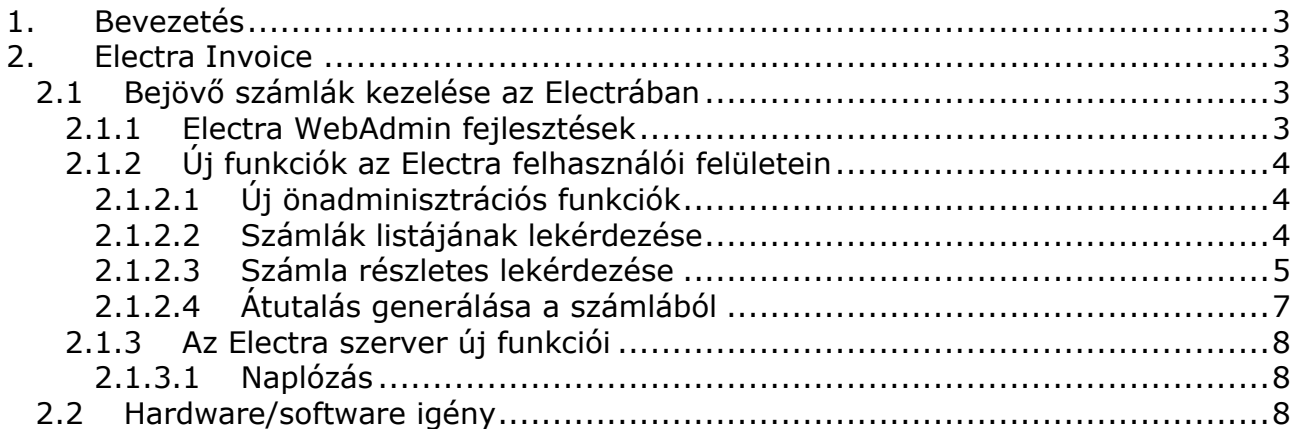

#### <span id="page-2-0"></span>**1. Bevezetés**

Magyarországon 2020. október 1-től valós időben kell adatot szolgáltatni a NAV felé a magyar adóalany vevők felé kiállított számlák esetében. Így a Magyarországon működő mintegy egymillió vállalkozás szinte összes számlája bekerül a NAV rendszerébe elektronikus formában (XML).

A NAV a beérkező számlák valós idejű lekérdezését is lehetővé tette, így a cégek számára gyakorlatilag az összes fizetendő számla elérhető. A beérkezett számlák listája lekérdezhető egy adott intervallumra, és egy azonosító alapján a számla részletes adatai is rendelkezésre állnak. Az online számlaadat-szolgáltatás interfész, valamint a használt XML üzenetstruktúra részletes leírása megtalálható az alábbi linken:

<https://onlineszamla.nav.gov.hu/dokumentaciok>.

Ez a szolgáltatás új lehetőségeket teremt a bankok számára, amivel könnyíteni tudnak az ügyfeleik folyamatain, valamit fokozni tudják az ügyfél-elégedettséget.

A Cardinal Kft. ezt az online számlaadat-szolgáltatás nyújtotta funkcionalitást használja fel a 2. [Electra Invoice](#page-2-1) című fejezetben kifejtett fejlesztéséhez.

## <span id="page-2-1"></span>**2. Electra Invoice**

A NAV által bevezetett online számlaadat-szolgáltatás, amely elérhetővé tette, hogy a cégek az összes fizetendő számlájukat elektronikus formában lekérdezhessék, kiváló lehetőséget nyújt, hogy a bankok egyszerűsítsék ügyfeleik mindennapjait.

Az Electra Invoice a Cardinal Kft. Electra 7 rendszerében kialakításra kerülő új funkció, mely segítségével az ügyfél lekérdezheti a beérkezett számláit, és azokból pillanatok alatt átutalási megbízást készíthet, ezzel jelentősen csökkentve az adminisztráció, valamint a kifizetések átfutási idejét.

Az Electra Invoice ismertető videója az alábbi linken érhető el:

<https://www.cardinal.hu/ElectraInvoice.mp4>

#### <span id="page-2-2"></span>**2.1 Bejövő számlák kezelése az Electrában**

A bejövő számlák kezeléséhez, valamint a megbízások generálásához szükség van az alábbi komponensek fejlesztésére:

- Electra Internet Banking,
- Electra Ügyfélprogram,
- Electra WebAdmin,
- Electra Szerver.

#### <span id="page-2-3"></span>**2.1.1 Electra WebAdmin fejlesztések**

Ahhoz, hogy egy adott ügyfél lekérdezhesse a NAV-tól a bejövő számláit, be kell állítani számára egy NAV\_INVOICE szerződést. A szerződés paramétereként meg kell adni a

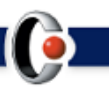

kapcsolódási paramétereket a NAV rendszeréhez. Az ügyféltől az alábbi adatokat kell bekérni:

- Technikai Felhasználó neve
- Adószáma
- Aláíró kulcs

Szükség lesz egy új jogosultság típus felvételére a felhasználókhoz, hogy szabályozni lehessen azt, hogy ki kérdezheti le a cég beérkező számláit. Az ügyfél NAV interfész kapcsolathoz szükséges jelszavát nem tároljuk, a felhasználó a lekérdezés indításakor adja meg a felületen.

Az adószám-ügyfél összerendelést a user adatbázisban tároljuk.

## <span id="page-3-0"></span>**2.1.2 Új funkciók az Electra felhasználói felületein**

#### <span id="page-3-1"></span>**2.1.2.1 Új önadminisztrációs funkciók**

A NAV\_INVOICE szerződés, valamint a felhasználók INVOICE jogosultságának beállítására új funkciókkal bővítjük az Electra Ügyfélprogram és Internet Banking "önadminisztrációs modulját". Céges jogosultsággal rendelkező felhasználóknak lehetővé tesszük, hogy a cég részére beállítsa a NAV\_INVOICE szerződést. A szerződés beállításánál meg kell adnia az alábbi a NAV kapcsolathoz szükséges paramétereket:

- Technikai Felhasználó neve
- Adószáma
- Aláíró kulcs

Ha a cég már rendelkezik NAV\_INVOICE szerződéssel, akkor az erre jogosult felhasználók be tudják állítani a felhasználók INVOICE jogosultságát. Az ügyfél NAV interfész kapcsolathoz szükséges jelszavát nem tároljuk, a felhasználó a lekérdezés indításakor adja meg a felületen.

Az adószám-ügyfél összerendelést a user adatbázisban tároljuk.

#### <span id="page-3-2"></span>**2.1.2.2 Számlák listájának lekérdezése**

A NAV-tól a számlák listáját az utolsó 35 napra kérjük el kezdetben, de ez kitolható legfeljebb 60 napos tetszőleges időszakra is. Az Electra felhasználói felülete megjeleníti a NAV-tól kapott listában szereplő fontosabb adatokat egy táblázatban. Az Electra a saját adatbázisa alapján megjelöli azokat a számlákat, amikre már készült átutalási megbízás, és azokat is, amelyeket a felhasználó már átutalt.

A lista rendezhető, szűrhető és exportálható. A listában jelenleg az alábbi adatok érhetők el:

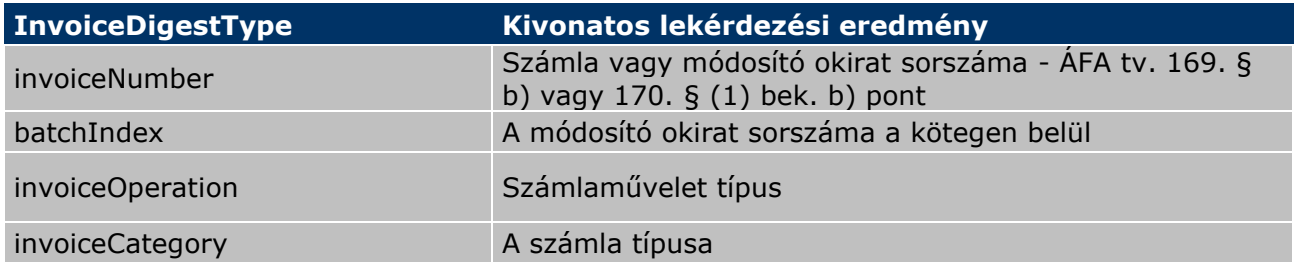

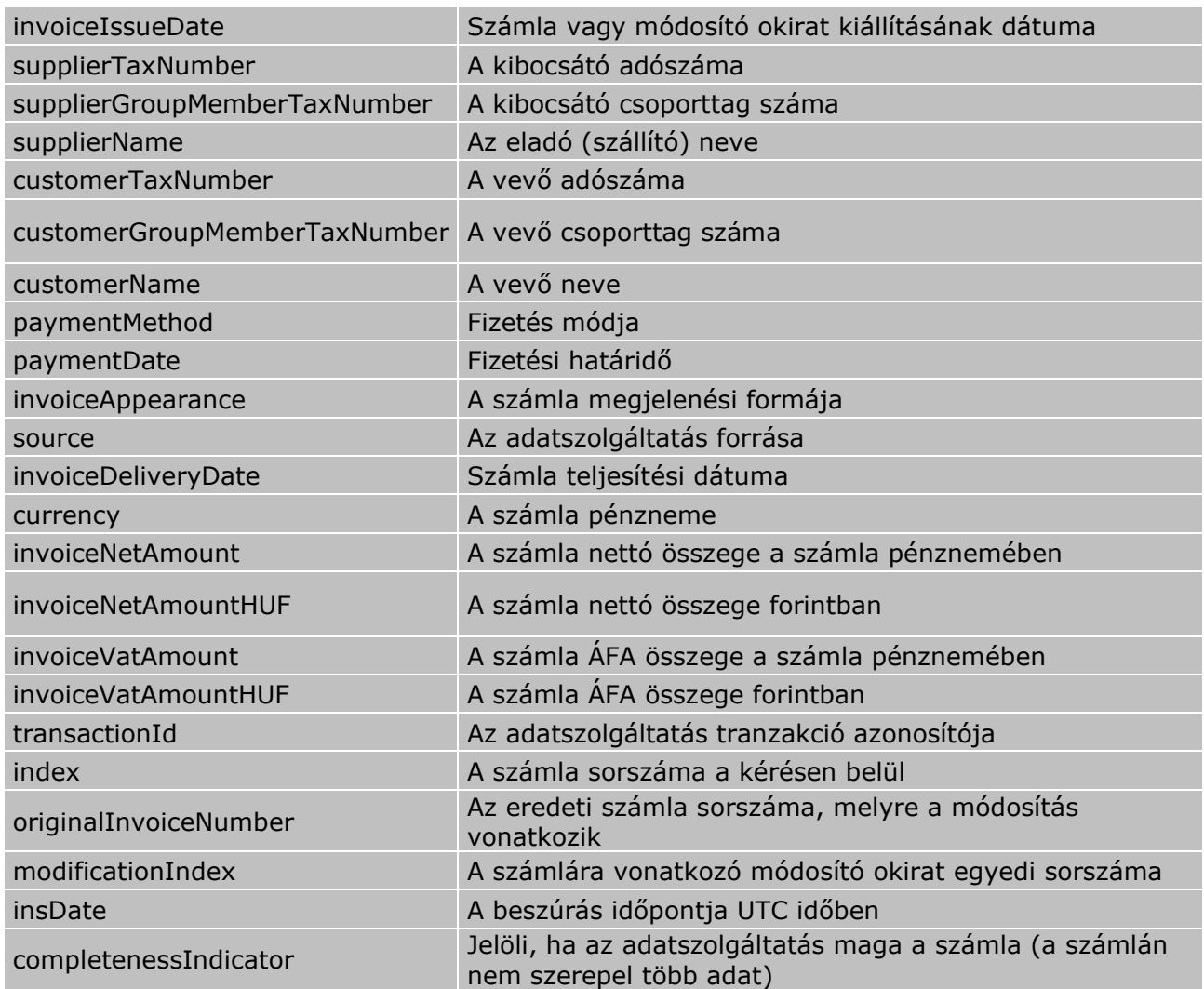

A lista egy elemére kattintva megjelennek a számla részletes adatai.

# <span id="page-4-0"></span>**2.1.2.3 Számla részletes lekérdezése**

A számlák listájában egy számlára kattintva az Electra megjeleníti a számla részletes adatait, amelyek a következők lehetnek:

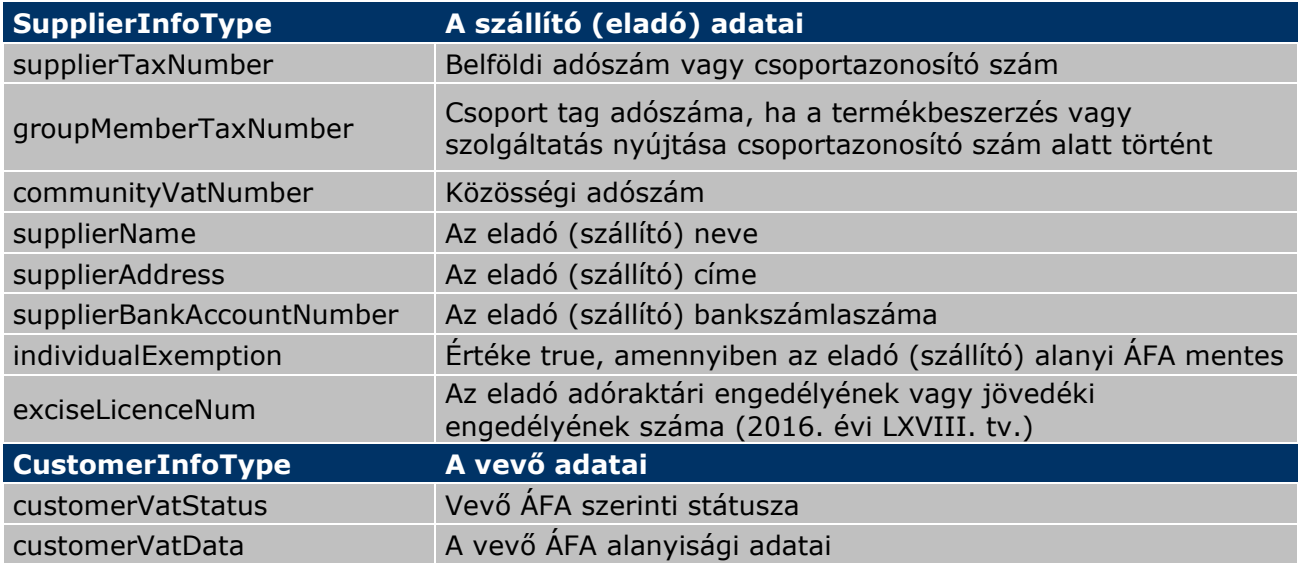

5 / 8

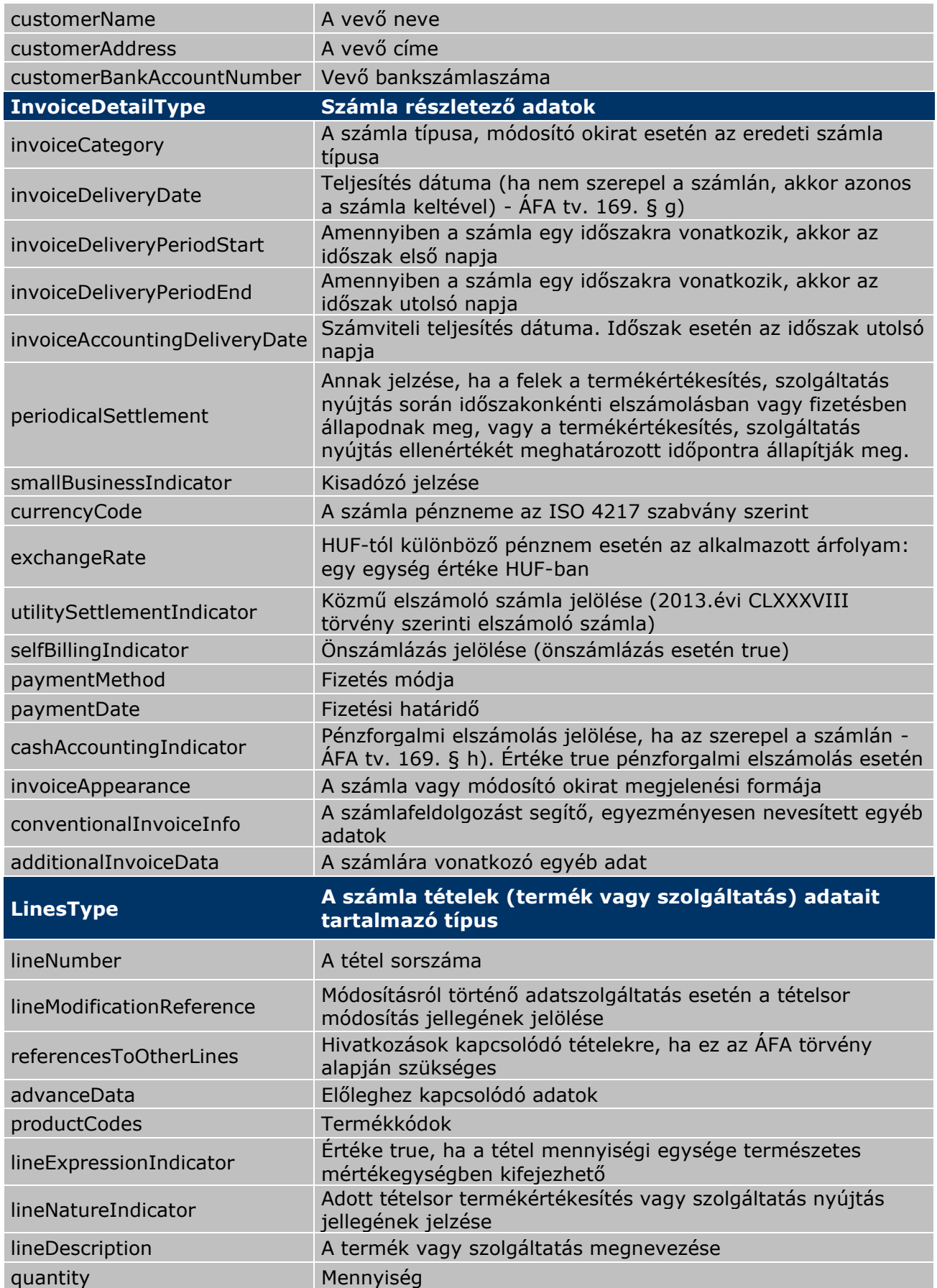

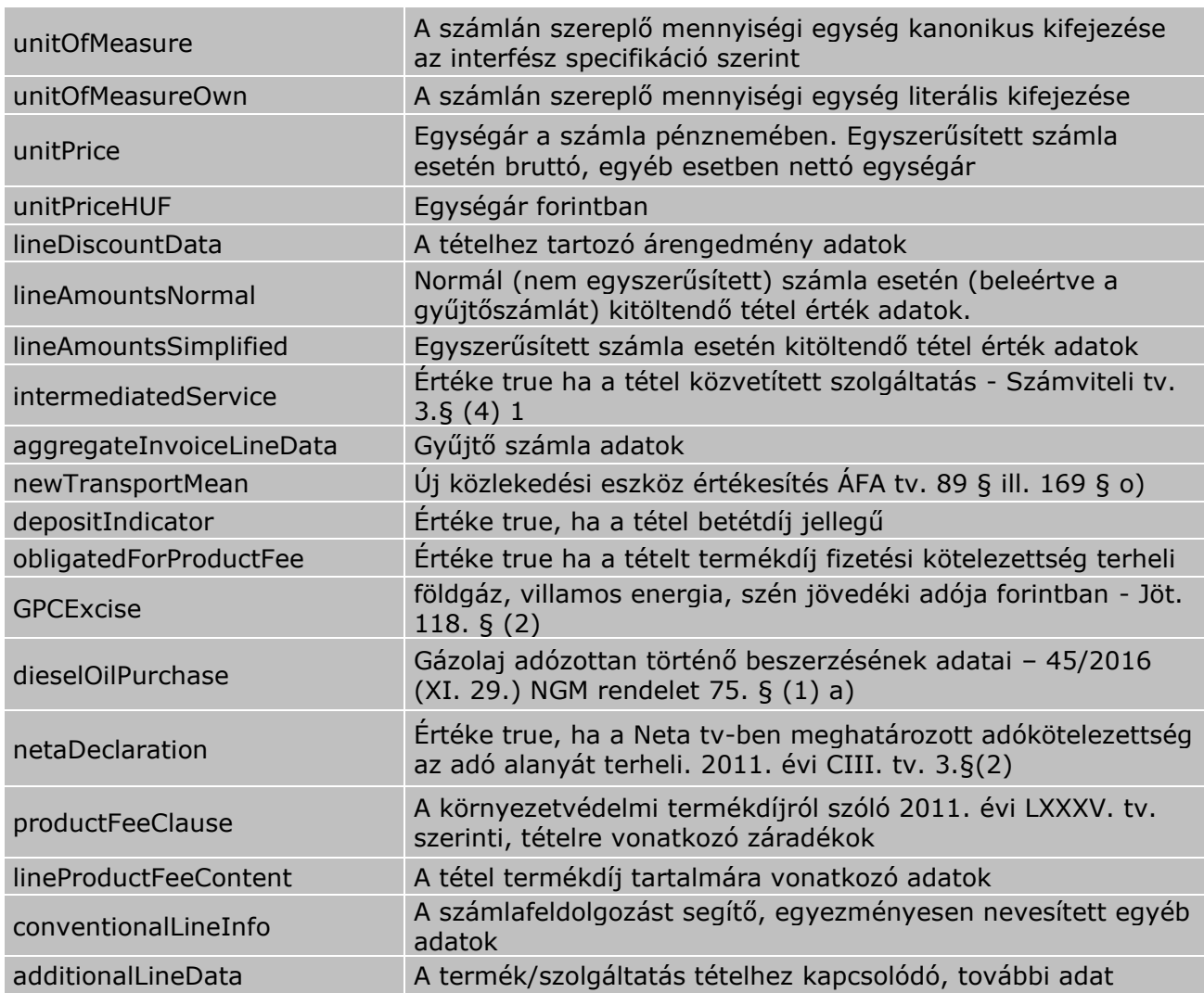

# <span id="page-6-0"></span>**2.1.2.4 Átutalás generálása a számlából**

A NAV-tól lekérdezett számlák listájában, egy vagy akár több tétel kijelölése után is lehet csomagot generálni. Egy erre a célra kifejlesztett képernyőn a felhasználó kiválaszthatja a terhelendő számlát, a rendszer pedig automatikusan kitölti a tervezett elküldési dátumot az aktuális napra.

A kliens felküldi a kijelölt tételek azonosítóit a szervernek, amely elvégzi a státusz ellenőrzést. A kapott adatokból megvizsgálja, hogy foglalkozott-e már az ügyfél ezzel a számlával, illetve, hogy ismert-e minden adat ahhoz, hogy generálható legyen belőlük automatikusan utalás. Szükség esetén visszajelez a kliensnek megerősítésért. A megfelelő számlákból készít egy azoknak megfelelő kitöltöttségű elektronikus megbízási struktúrát, míg az utalás szempontjából hiányos, vagy nem megfelelő számlákat jelzi a kliensnek.

A kliens a visszakapott adatot végigviszi az Electra csomaggenerálási folyamatán, amely a megbízástípusok, valamint az elszámolási mód megállapításáért felelős. Amikor ezzel elkészült, jelenti a szerver felé, hogy mely számlák alapján készült utalási tétel. A szerver feldolgozza a kapott listát és beállítja generált státuszúra a benne szereplő tételeket. Ezt a meglévő csomagbeküldési mechanizmushoz hasonló eljárással végzi azért, hogy lehessen detektálni, ha nem sikerült a státuszok lejelentése valamilyen okból kifolyólag.

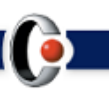

A generált utalási tételek az előkészített megbízások közé kerülnek, ahol a megszokott módon tudja aláírni és beküldeni az aláírásra jogosult felhasználó vagy felhasználók.

#### <span id="page-7-0"></span>**2.1.3 Az Electra szerver új funkciói**

Bejövő számlák listájának, illetve egy konkrét számla részletes adatainak lekérését az Electra szerver végzi.

A szerver tartja karban azt az adatbázist, amelynek segítségével a számlák állapotát adminisztrálni lehet. A számlák listájának lekérdezésekor a szerver párosítja a lekérdezett számlákat az adatbázisban tárolt számlákkal, és ez alapján állítja be a számla állapotát az ügyféloldal által lekérdezett listában. Ebben az adatbázisban a számlának az alábbi állapotait tároljuk:

- Az átutalás generálása megtörtént
- Az átutalást a bank befogadta
- Az átutalást a bank teljesítette
- Az átutalás vissza lett utasítva
- Az számla vissza lett vonva.

A számla állapotának beállításáért a szerveroldal a felelős. Ezt használja az ügyféloldal, amikor legenerál egy átutalást a számlából. A többi státuszt a szerver saját maga, automatikusan állítja a beküldéskor, illetve amikor az átutalásra megérkezik a státusz a bank rendszereitől. A szerver végzi a csomaggenerálást is, ami a kapott számlákból előállít egy azoknak megfelelő elektronikus struktúrát, amit visszaküld a kliensnek.

Amennyiben a felhasználó az Electra Invoice funkcióban lekérdezi a számlák listáját vagy a számlák részletes adatait és a NAV szolgáltatása valamilyen okból kifolyólag nem elérhető vagy rendelkezésre áll, de hiba üzenettel válaszol, akkor az Electra szerver riasztási figyelmeztetést ad, ami a felületen egy felugró ablak formájában jelenik meg a hiba megnevezésével.

#### <span id="page-7-1"></span>**2.1.3.1 Naplózás**

Az Electra naplózási funkcióit kibővítjük a számlákkal kapcsolatos műveletek naplózásával.

#### <span id="page-7-2"></span>**2.2 Hardware/software igény**

A teljes Electra Invoice fejlesztés telepíthető oly módon, hogy az az Electra rendszer már meglévő hardware és software infrastruktúrájára kerül.